## **ПОБУДОВА АСИМПТОТИЧНИХ ЛОГАРИФМІЧНИХ ЧАСТОТНИХ ХАРАКТЕРИСТИК В СЕРЕДОВИЩІ ПАКЕТУ МАТЛАБ**

## **Толочко О.І., проф., Щербаченко В.В., студ.**

*КПІ ім. Ігоря Сікорського, кафедра автоматизації електромеханічних систем та електроприводу*

**Вступ.** При аналізі систем автоматичного керування (САК) часто виникає задача побудови логарифмічних амплітудно-частотних характеристик (ЛАЧХ)  $L$ (lg $\omega$ ) за їх передавальними функціями (ПФ) *W(s)* [1 та багато ін.]. Амплітуда *L* в децибелах (дБ) розраховується за формулою

$$
L(\omega) = 201g \left| W(s) \right|_{s=j\omega} . \tag{1}
$$

Отже, для побудови точної ЛАЧХ можна застосувати будь-який програмний засіб з розвиненим графічним інтерфейсом, здатний оперувати з комплексними числами. Але, щоб отримати уяву про якість перехідних процесів в замкненій системі частотним методом, треба побудувати саме асимптотичну, а не точну ЛАЧХ розімкненої системи. ЇЇ особливість полягає у кусково-лінійній апроксимації точної характеристики дотичними до неї прямими з коефіцієнтами нахилу  $k_n = \pm 20k$ , дБ/дек,  $k=0, 1, 2, 3,...$  $k_n = \pm 20k, \; k$ 

$$
k_n = \pm 20k, \quad \text{AB/qek}, \quad k=0, 1, 2, 3, \dots
$$
 (2)

Абсциси точок зламу збігаються з частотами (амплітудами) ненульових полюсів та нулів досліджуваної системи з розімкненим зовнішнім зворотним зв'язком.

Вручну асимптотична ЛАЧХ (АЛАЧХ) будується значно швидше за точну, тому що потребує значно менше розрахунків. Але алгоритм побудови АЛАЧХ є набагато складнішим. Може саме з цієї причини відомі програмні пакети отримують у своєму складі готові програмні модулі, призначені для розрахунку та побудови тільки точних ЛАЧХ.

Одним з сучасних пакетів, в якому присутні інструменти аналізу та синтезу САК, є пакет МАТЛАБ [2]. Його особливістю є наявність матричних операцій, можливість роботи з комплексними числами, багатий асортимент логічних функцій та інструментів для побудови і обробки графіків.

**Мета роботи.** Розробити МАТЛАБ-функцію для розрахунку та побудови АЛАЧХ.

## **Матеріали і результати досліджень.**

Передавальні функції (ПФ) неперервних систем можна представити у двох формах:

1) в поліноміальній (*Transfer Function Polynomial*)) *fer Funct*<br> $m + B_0$ 

1 1 1 0 1 1 1 0 ( ) ... ( ) ( ) ... *m m m n n <sup>n</sup> n n H s B s B s B s B W s G s A s A s A s A* , *m n* ; (3)

2) у вигляді розкладення поліномів на множники (*Zero-Pole-Gain*)  
\n
$$
W(s) = K \frac{(s-z_1)(s-z_2)...(s-z_m)}{(s-p_1)(s-p_2)...(s-p_n)},
$$
\n(4)

де

 $G_n(s)=0;$ 

 $\mathbf{Z} = [z_1, z_2, ..., z_m]$  — вектор нулів системи (коренів рівняння  $H_m(s)$ =0);  $K = B_m / A_n$ .

Алгоритм розв'язання поставленої задачі можна розбити на декілька етапів.

1. Визначення параметрів ПФ (4)  $P$ ,  $Z$  і  $K$ .

**P**  $-$ [ $\rho_1, \rho_2, ..., \rho_n$ ] — вектор полюсів (коренів характеристичного рівняння <br>
Z<sub>1</sub>[ $z_1, z_2, ..., z_n$ ] — вектор ругів системи (коренів рівняння  $H_n(s)$ -0);<br> *K* = *R<sub>n</sub>*<sup>(*A*</sup><sub>*A*</sub>, *n*<br> **n** *n n***orperint posos znatura n** 2. Розрахунок кількості нейтральних (нульових) полюсів *kpo* и нулів *kzo*, вилучення їх із загального списків та визначення кута нахилу початкової ділянки АЛАЧХ в децибелах/декаду (дБ/дек), враховуючи, шо кожна диференційна ланка (кожний нейтральний нуль) змінює цей кут на +20 дБ/дек., а кожна інтегральна ланка (кожний нейтральний полюс) – на -20 дБ/дек:

$$
k_{n0} = 20(k_{z0} - k_{p0}).
$$
\n(5)

3. Визначення амплітуд (частот) ненульових полюсів та нулів, які у

$$
\omega_{pi} = |p_i|, \qquad \omega_{zj} = |z_j|,
$$
\n(6)

сукупності утворюють вектор частот спряження лінійних ділянок АЛАЧХ:  
\n
$$
\omega_{pi} = |p_i|, \qquad \omega_{zj} = |z_j|,
$$
\n(6)  
\n
$$
\Omega_s = [\omega_{p1}, \omega_{p2}, ..., \omega_{p,n1}, \omega_{z1}, \omega_{z2}, ..., \omega_{z,m1}] = [\omega_{s1}, \omega_{s2}, ..., \omega_{s,m1+n1}],
$$

де

$$
n_1 = n - k_{p0}, \qquad m_1 = m - k_{z0}.
$$
 (8)

4. Створення відповідного до вектору частот спряження **Ω***s* вектору зміни коефіцієнтів нахилів ділянок АЛАЧХ із *п*<sub>1</sub> елементів -20 дБ/дек та *т*<sub>1</sub> елементів  $+20 \text{ nF/net}$ :

$$
\Delta \mathbf{k}_n = 20[-1, -1, ..., -1, 1, 1, ..., 1].
$$
\n(12)

5. Сортування векторів **Ω***s* и **k** за зростанням частот спряження.

6. Визначення коефіцієнтів нахилів ділянок АЛАЧХ, що починаються з частоти  $\omega_{si}$ 

$$
k_{ni} = k_{n,i-1} + \Delta k_{ni}, \qquad i = 1, 2, ..., m1 + n1.
$$
 (13)

7. Знаходження у векторі **Ω***s* кратних (однакових) частот, які утворюються при наявності у системі комплексно-спряжених нулів та полюсів, і виключення першої з них.

8. Виключення з вектору коефіцієнтів нахилів **k***n* елементів, що відповідають розташуванню виключених кратних частот спряження.

9. Визначення крайніх точок діапазону частот  $\omega_0$  та  $\omega_k$  при побудові АЛАЧХ шляхом округлення десяткових логарифмів від першої частоти спряження до найближчого цілого числа з недостачею, а останньої частоти спряження – до найближчого цілого з надлишком.

10. Формування вектору абсцис табличної АЛАЧХ шляхом доповнення вектору **Ω***s* , отриманого після виконання пункту 7, зліва початковою частотою  $ω_0$ , а справа – кінцевою частотою  $ω_k$ :

$$
\mathbf{\Omega}_{t} = [\omega_{0}, \mathbf{\Omega}_{s}, \omega_{k}]. \tag{14}
$$

11. Формування вектору нахилів табличної АЛАЧХ за формулою 
$$
\mathbf{k}_{n} = [k_{n0}, k_{n1}, ..., k_{n, end}, k_{n, end}],
$$
 (15)

де *end* – порядковий номер останніх елементів табличної функції.

12. Визначаємо, який коефіцієнт підсилення *f k* система мала би при відсутності нейтральних полюсів та нулів (фіктивне підсилення):

$$
k_f = K \frac{\prod_{j=1}^{m_1} \omega_{ij}}{\prod_{i=1}^{n_1} \omega_{pi}}.
$$
\n(9)

13. Визначення фіктивної частоти зрізу при наявності нейтральних нулів або полюсів, тобто частоти фіктивного перетину початкової ділянки АЛАЧХ з віссю частот:

$$
\omega_{z} = (k_f)^{-1/k_{n0}}.
$$
 (10)

14. Розраховуємо значення АЛАЧХ $\, L_{\rm 0}\,$ на початковій ділянці для статичної системи (k<sub>n0</sub>=0), для якої значення фіктивного коефіцієнту підсилення збігається з реальним коефіцієнтом підсилення в усталеному режимі

1.  $k = k_f$ ,  $L_0 = 20 \lg k$ . (11)Розрахунок початкової логарифмічної амплітуди АЛАЧХ при наявності нейтральних нулів або полюсів

$$
L_0 = -k_{n0} \lg \frac{\omega_{\mathcal{J}}}{\omega_0} \,. \tag{16}
$$

2. Розрахунок ординат АЛАЧХ в інших вузлах табличної функциї:  
\n
$$
L_{i} = L_{i-1} + k_{n,i-1} (\lg \omega_{i} - \lg \omega_{i-1}) = L_{i-1} + k_{n,i-1} \lg \frac{\omega_{i}}{\omega_{i-1}}, \quad i = 1, 2, ..., end.
$$
\n(17)

3. Побудова АЛАЧХ за отриманою таблицею абсцис (логарифмів частот) та ординат (логарифмів амплітуд в децибелах) досліджуваної характеристики).

Наведемо МАТЛАБ*-*функцію, розроблену за описаним вище алгоритмом.

function [wBL, La, wc] = bode\_as21 (sys, w0, wk)

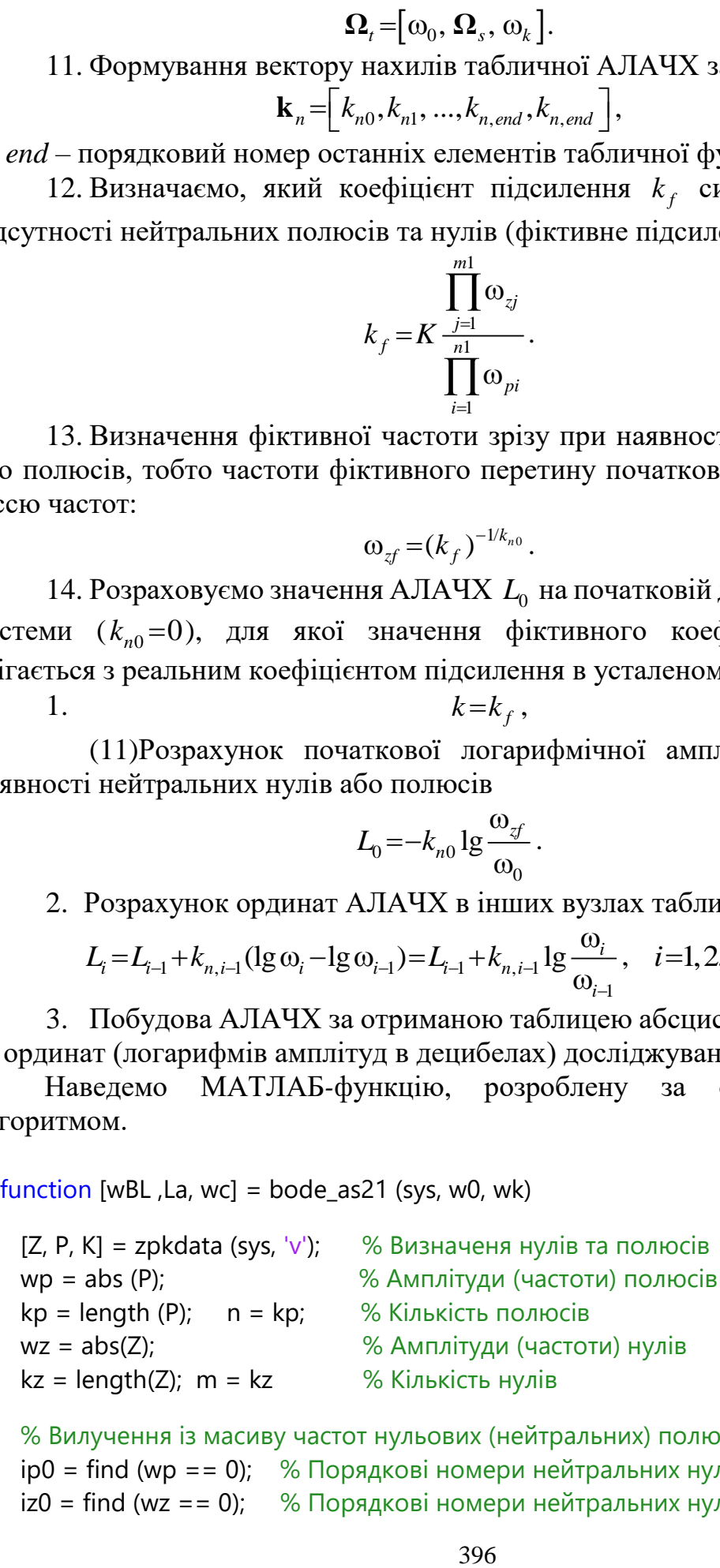

 % Вилучення із масиву частот нульових (нейтральних) полюсів та нулів: ip0 = find (wp == 0); % Порядкові номери нейтральних нулів та полюсів  $iz0 = \text{find (wz == 0)}$ ; % Порядкові номери нейтральних нулів та полюсів

```
wp (ip0) = []; wz (iz0) = [];
kp0 = length (ip0); kz0 = length (iz0); n1 = n - kp0; m1 = m - kz0; kn0 = (kz0 - kp0) * 20; % Кількість нейтральних нулів та полюсів
 w = [wz', wp']; % Обєднання частот спряження в один вектор-рядок
 dkn = [ones(1, kz-kz0), -ones(1, kp-kp0)]*20; % Визначення зміни нахилів ЛАЧХ на
                                          % кожній частоті
[ws, is] = sort (w); % Сортування частот спряження за зростанням
 dkns = dkn (is); % Перстановка змін нахилів відповідно до перестановки частот
kns = kn0 + cumsum (dkns); % Накопичення нахилів ЛАЧХ зі врахуванням нахилу
                            % початкової ділянки
 % Обєднання кратних частот 
ik = find (diff (ws) == 0);ws (ik) = [];
kns (ik) = [];
 kf =K* prod (wz) / prod (wp); % Фіктивний коефіцієнт підсилення
wf = kf ^ (-20/kn0); \% Фіктивна частота зрізу
 % Визначення діапазона частот за замовчанням
 if nargin ==1 % Якщо діапазон частот не задано користувачем при зверненні до
               % функції
  ws = log10(ws); % Логарифми частот спряження
  wfl = log10(wf); wLmin = min (wfl, wsl(1));wl0 = floor(wl_min); wlk=ceil(wsl(end)); % Логарифми початку та кінця діапазону
                                       % частот
  w0=10^wl0; wk=10^wlk; <sup>%</sup> Діапазон частот
 end
if kn0 == 0
  LO = 20 * log10 (kf); else
  LO = - kn0 * log10 (wf / w0);
 end
 % Формування таблиці для побудови АЛАЧХ:
wt = [w0 ws wk]; <br> <sup>%</sup> Приєднання до частот спряження граничних частот
wtl = log10 (wt); \% Логарифми обєднаного вектору частот
 d_wl = diff (wtl); % Різниці між логарифмами сусідніх частот
knt = [kn0 kns kns(end)]; % Приєднання до вектору коефіцієнтів нахилу
                           % початкового та кінцевого елементів
 % Розрахунок ординат АЛАЧХ:
kt = length (wt);La = zeros (1, kt); La(1) = LO;for i = 2 \cdot ktLa(i) = La(i-1) + knt (i-1) * d_wl (i-1);
 end
```
 [A, fi, wl] = bode (sys,{w0,wk}); % Розрахунок амплітуд, фаз та частот для побудови % точних частотних характеристик  $A = A($ :);  $fi = fi($ :);  $\%$  Позбавлення від зайвих індексів  $L = 20*log10(A);$  % Розрахунок амплітуди в дБ figure, semilogx (wl, L), grid on, hold on % Точна ЛАЧХ semilogx (wt, La, 'LineWidth', 1.5) % АЛАЧХ semilogx ([w0,wk], [0 0], 'k') % вісь частот for  $i = 2 : kt-1$  semilogx ([wt(i) wt(i)], [0 La(i)], 'r--', 'LineWidth',1.5) % Проекції точок спряження % на вісь частот end

end

Основним формальним вхідним параметром наведеної функції є лінійний неперервний динамічний об'єкт sys, який може бути створений за його математичним описом у просторі станів (*State Space*) або у вигляді передавальних функцій (3) або (4).

Наприклад, якщо досліджувана система має ПФ<br>  $W(s) = \frac{num(s)}{den(s)} = \frac{4(s+1)}{2s^3 + 3s^2 + 5s^2}$ 

$$
W(s) = \frac{num(s)}{den(s)} = \frac{4(s+1)}{2s^3 + 3s^2 + 5s},
$$

то відповідний фактичний вхідний параметр утворюється функцією [3] tf ([4 4], [2 3 5]) linmod

У разі, коли досліджувана система має складну структуру і її результуюча ПФ не відома, то об'єкт можна утворити у такий спосіб: розробити *Simulink*модель системи, вхід та вихід якої необхідно помітити вхідним та вихідним портами, як це показано на рис. 1; зберегти її у файлі; за допомогою функції linmod визначити матриці, що визначають математичний опис системи у просторі станів [3]

 $[A, B, C, D] =$  linmod ('ModelName')

та створити об'єкт з довільним ім'ям, наприклад,

$$
sys_r = ss (A, B, C, D)
$$

Асимптотична та точна ЛАЧХ системи рис.1, отримані при зверненні до розробленої функції користувача у вигляді

bode\_as21 (sys\_r)

зображені на рис. 2.

Якщо деякі деталі оформлення отриманих графіків або діапазон частот за замовчанням не задовольняють користувача, то він може отримати результати розрахунку АЛАЧХ в числовому вигляді зверненням

 $[L_t, \text{omega}_d] = \text{bode}_d$  as 21 (sys\_r, omega0, omega\_k) і скористатися цими результатами на свій смак.

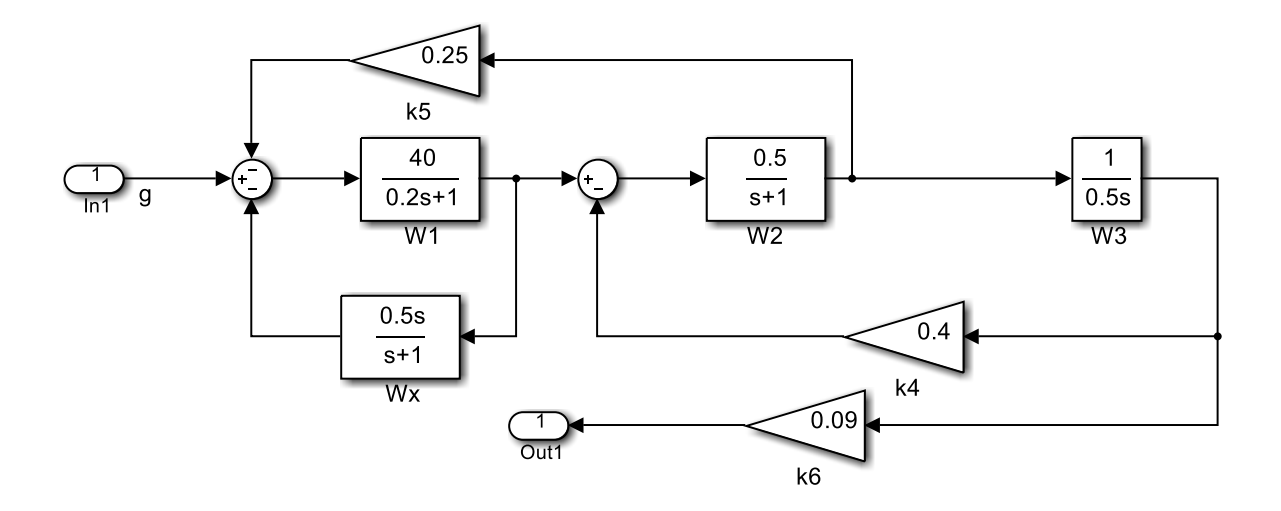

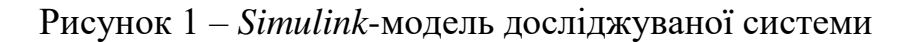

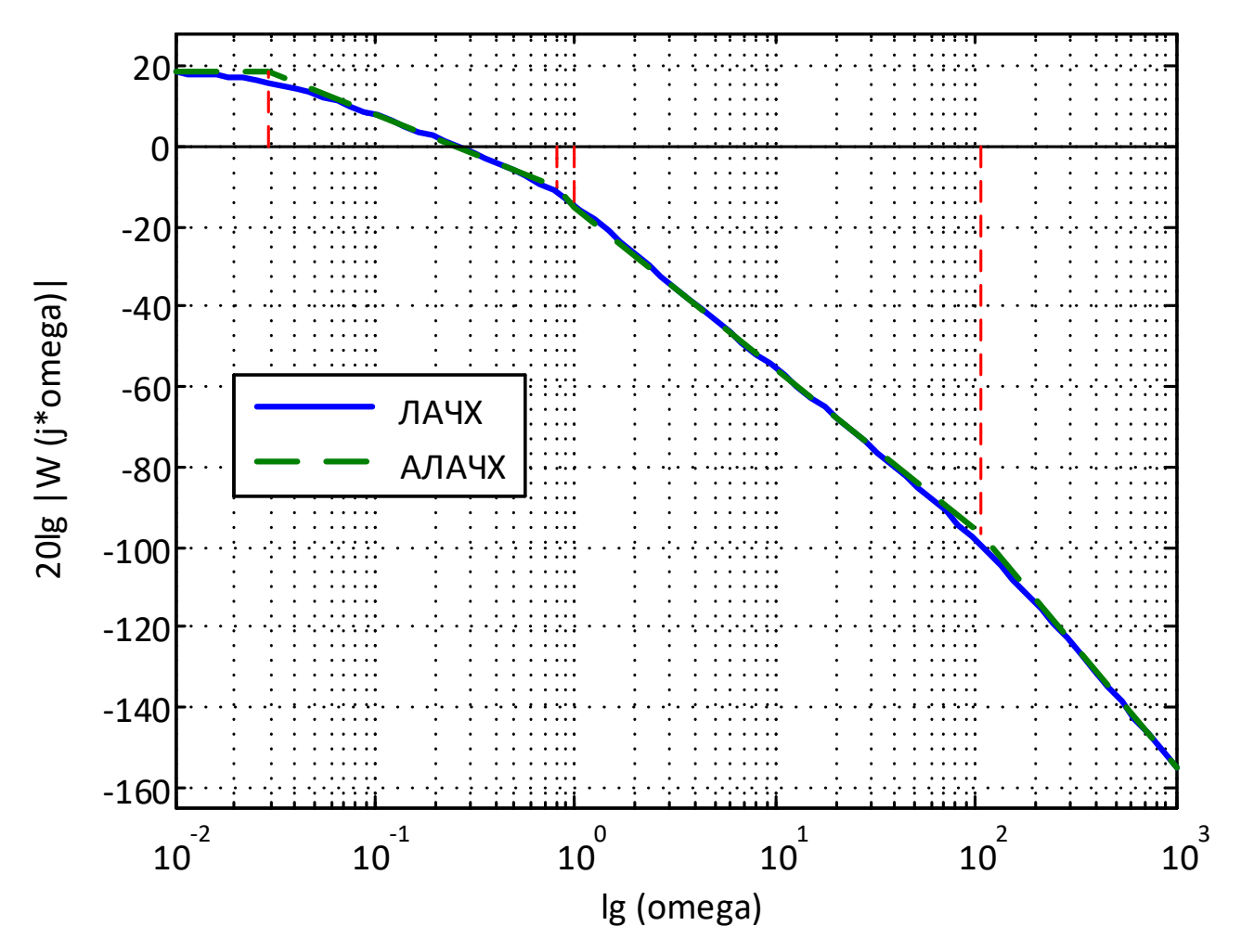

Рисунок 2 – Точна та асимптотична ЛАЧХ системи рис.1

З рис. 2 видно, що асимптотична і точна ЛАЧХ дуже близькі одна до одної, але на АЛАЧХ чітко видно частоти спряження, в кожній з яких коефіцієнт нахилу може змінюватися на ±20 дБ/дек або на ±40 дБ/дек. Зокрема АЛАЧХ на рис. 2 починається з ділянки 0 дБ/дек, в області частоти зрізу має протяжну

ділянку з нахилом -20 дБ/дек, а частоти спряження, з яких починаються ділянки АЛАЧХ з від'ємними коефіцієнтами нахилу більшими, ніж -20 дБ/дек, віддалені від частоти зрізу більше, ніж на октаву. Ці показники свідчать про те, що замкнена система, утворена з досліджуваної розімкненої, є статичною за керуванням, стійкою і має монотонну аперіодичну перехідну функцію.

**Висновок.** У статті теоретично обґрунтовано алгоритм розрахунку асимптотичних логарифмічних амплітудно-частотних характеристик. Запропоновану в даній роботі МАТЛАБ-функцію можна використовувати для розрахунку та побудови асимптотичних ЛАЧХ розімкнених систем, які дають більше інформації для аналізу відповідних замкнених систем.

## **Перелік посилань**

1. Попович М.Г., Ковальчук О.В. Теорія автоматичного керування: підручник. – Київ: Либідь, 2007. – 656 с.

2. Гаєв Є.О., Нестеренко Б.М. Універсальний математичний пакет MATLAB і типові задачі обчислювальної математики. Навчальний посібник.- К.: НАУ, 2004. 176 с.

3. Медведев В.С., Потемкин В.Г. Control System Toolbox. – М.: ДИАЛОГ-МИФИ, 1999.  $-287$  c.